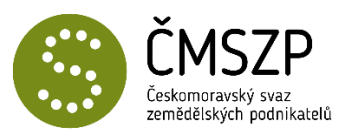

## Návod pro výpočet ANC

Na začátek je třeba uvést, že zde uvedené sazby a stejně tak seznam katastrální území, jsou k dnešnímu dni pouze návrhem. V platnost budou moci vejít až po schválení EK. Výpočty, které na základě tohoto dokumentu získáte, jsou tedy v tuto chvíli pouze orientační. Jedná se o pracovní dokument, který bude projednáván s Evropskou komisí. Nejedná se proto o finální seznam, na základě kterého by bylo možno zakládat právní nárok o dotaci. **Konečná verze seznamu bude uvedena v příloze příslušného národního právního předpisu.**

## **Sazby použité pro výpočty:**

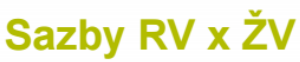

- · Dělicí hranice 0,3 VDJ/ha z.p.
- · Relace sazeb RV x ŽV: podnikatelský zisk
- · Újma 57 % dle možností rozpočtu

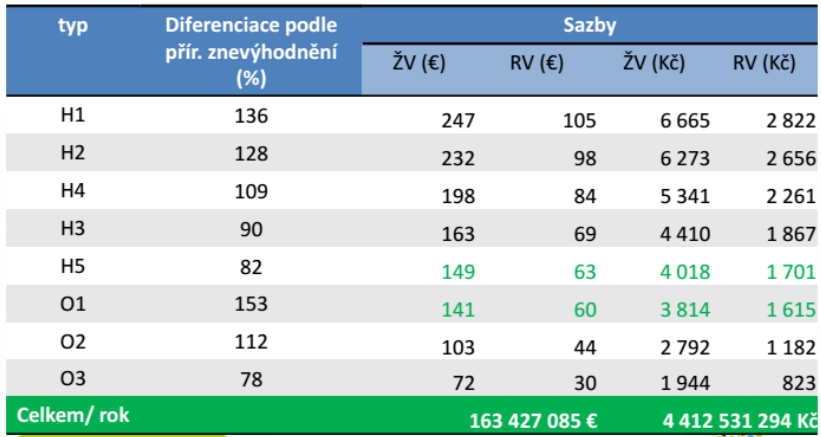

## **Postup pro vyplnění Excelového dokumentu:**

Údaje o vaší farmě zadejte do listu K vyplnění. Vyplňujte pouze zeleně podbarvená pole podle následujícího postupu:

1. Vyplňte vaše zatížení VDJ/ha zemědělské půdy (na obrázku bod č. 1). Následně v tabulce *"1. Pomocná tabulka"* vyberte ze seznamu katastrálních území ty vaše (bod č. 2). Pro výpočet je ještě třeba zadat počet hektarů zemědělské půdy, které vlastníte v daném katastru.

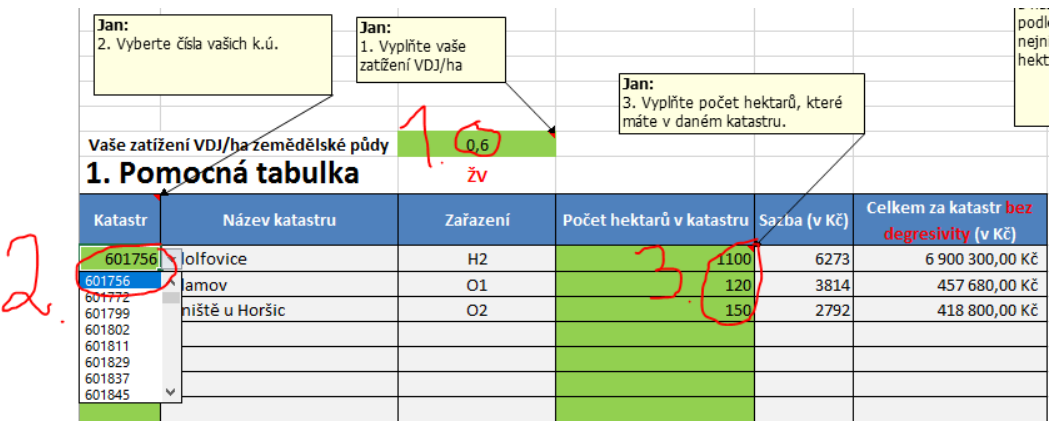

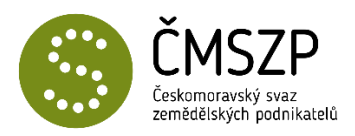

2. Ve spodní části tabulky dostanete výpočet za ANC **bez degresivity**. **Pro započítání degresivity je třeba postupovat dále.** Pokud máte méně než 300 ha, není třeba postupovat dále.

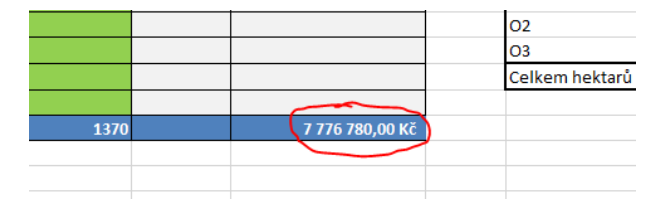

3. Nyní je třeba vyplnit tabulku *"2. Tabulka pro výpočet degresivity"*. Jedná se o složitější postup, který jsme se však snažili pro vás zpřehlednit a zjednodušit. Při sčítání hektarů a následnému stanovení snížení platby se nejdříve řadí jednotlivé typy ANC podle výše sazby, postupuje se od typu ANC s nejvyšší sazbou (H1) k typu ANC s nejnižší sazbou (O3). V dokumentu proto nejprve vyplňte sloupec č. 1. Součet ha ve sloupci nemůže být vyšší než 300 ha. V uvedeném příkladu máme celkem **1100 ha** v **H1, 120 ha** v **O1 a 150 ha** v **O2**.

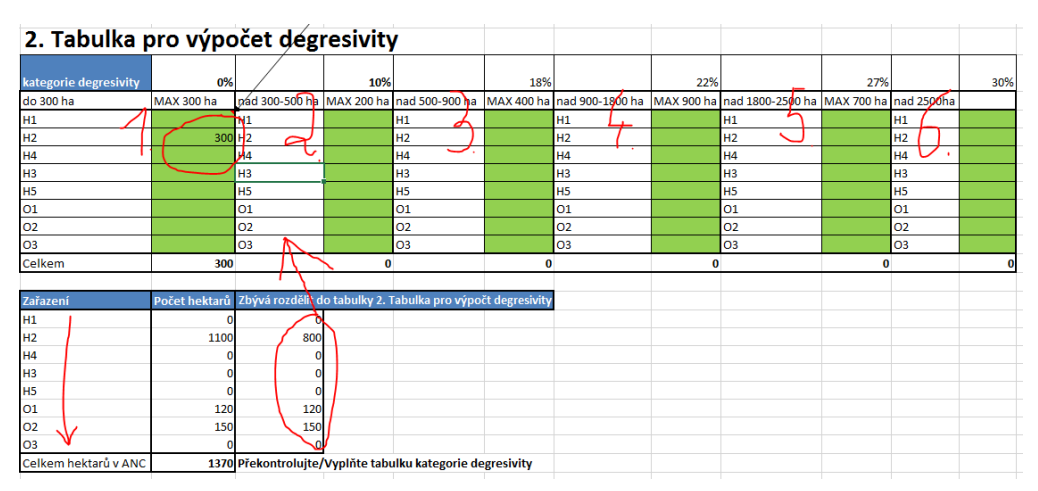

4. Nejprve tedy zařadíme 300 ha z H1 do prvního sloupce (viz přechozí obrázek – bod č. 1). Pomocná tabulka nám napovídá, že zbývá zařadit ještě 800 ha z H1 (*"Zbývá zařadit do tabulky 2. Tabulka pro výpočet degresivity")* 120 ha z O1 a 150 z O2.

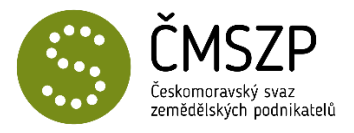

5. Postupně rozdělte veškeré hektary do příslušných řádků a sloupců.

## 2. Tabulka pro výpočet dégresivity

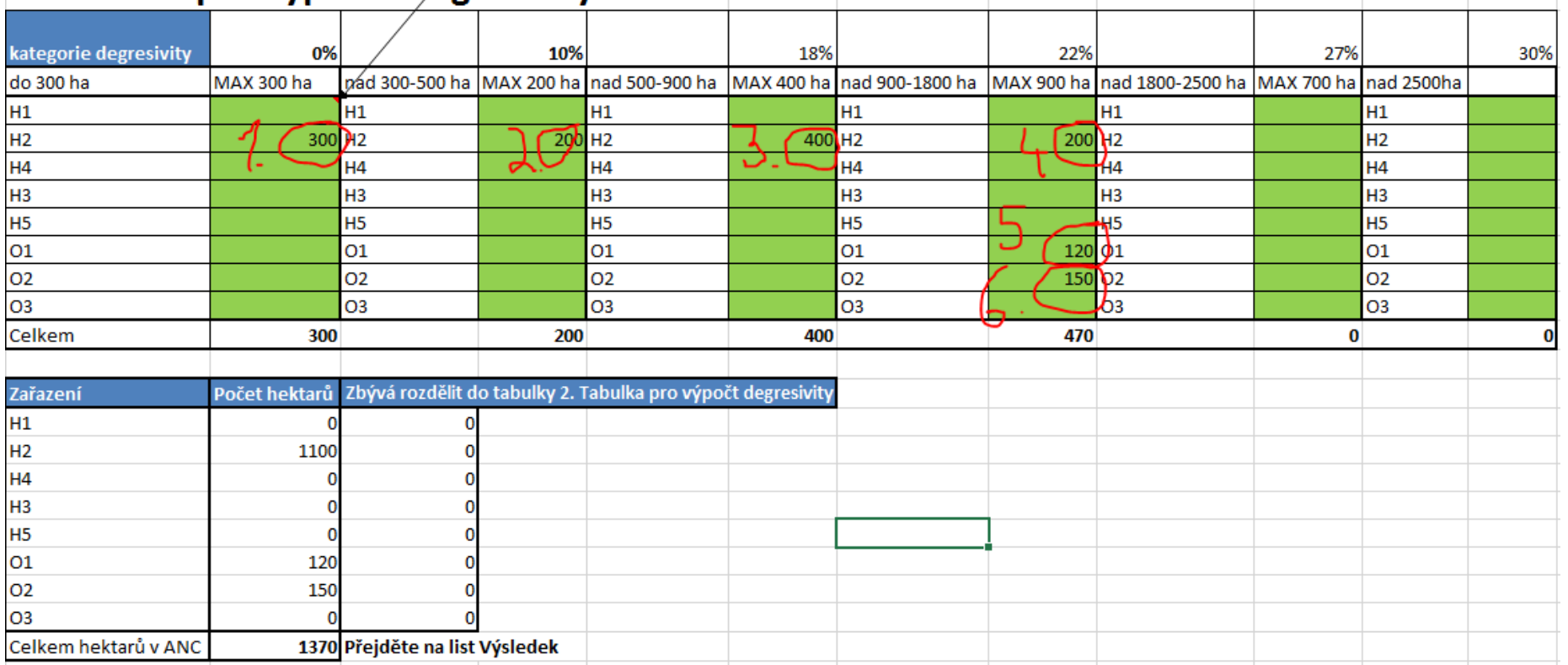

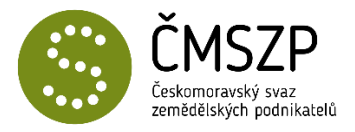

6. Po zadání veškerých dat na listu K výpočtu, přejděte na list Výsledek. Zde vidíte výslednou částku, kterou byste mohl při výše uvedených sazbách a katastrálních územích získat.

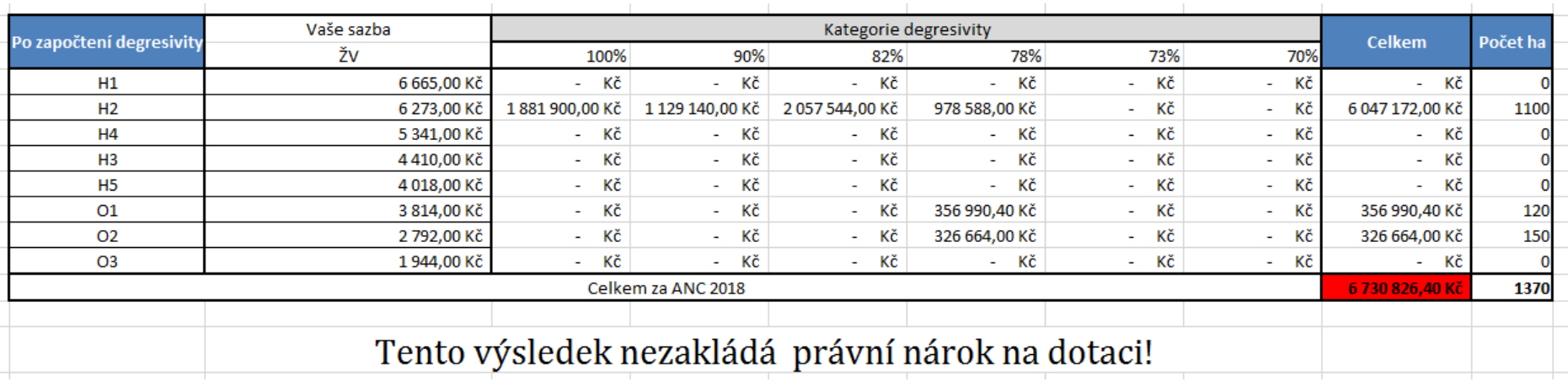